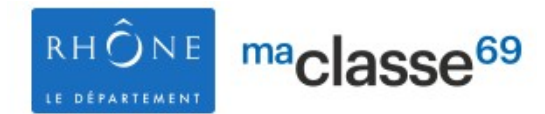

## **TP n°1 : Le Porte-documents**

C'est un espace de stockage personnel de **1Go par utilisateur.** Intéressant pour remplacer la clé USB, surtout lorsque celle-ci a été oubliée à la maison !

1. Créer un dossier (répertoire) dans votre porte-documents

Ajouter un dossier Ajouter un fichier.

## **SERVICES PERSONNELS**

Agenda personnel

**Porte-documents** 

**Formulaires** 

Sélectionner des fichiers

Favoris

- 2. Ajouter un fichier seul, en utilisant le bouton "**Ajouter un fichier**" puis
- 3. Ajouter plusieurs fichiers en une seule fois, en utilisant le glisser-déposer après avoir cliqué sur "**Ajouter un fichier**".
- 4. Renommer le dossier et/ou un des fichiers
- 5. Supprimer des fichiers

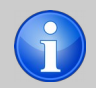

Lien pour trouver plus d'informations <https://www.kdecole.org/le-porte-documents/>

## **TP n°2 : Accéder aux dossiers partagés**

Les dossiers partagés permettent l'accès et l'échange de documents entre membres de l'ENT suivant les droits d'accès qui sont paramétrés.

Exemple :

- Contenu uniquement visible pour le personnel du collège et modifiable par l'administration
- Contenu modifiable par les enseignants et visible, mais non modifiable, pour les élèves et les parents
- Contenu modifiable par l'enseignant, les élèves peuvent écrire et supprimer uniquement **leurs propres publications.**
- $\ddotsc$

Depuis les Services personnels – Porte documents :

- 1. Accéder au dossier de partage des professeurs
- 2. Visualiser le document présent dans le "**Dossier de test pour la formation ENT**"
- 3. Ajouter un fichier dans ce dossier.

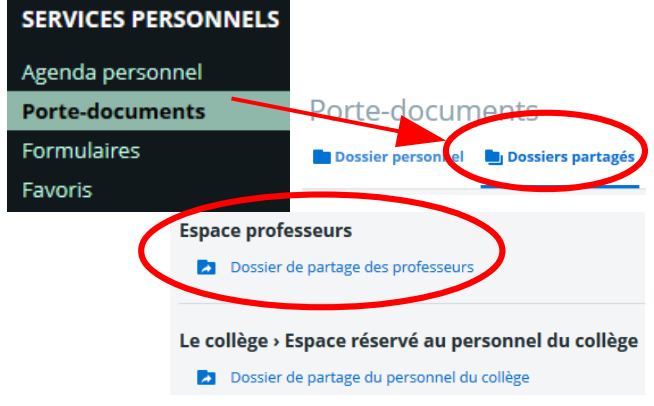

Lien pour trouver plus d'informations <https://www.kdecole.org/le-porte-documents/#accesdp>

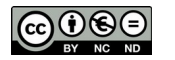